# **Що таке Geogebra?**

Автор: Порхун Алла Олексіївна

Це безкоштовна математична програма для розробки інтерактивних (живих) моделей, Інтернет-сторінок та використання їх у навчанні. Вона завжди доступна на [www.geogebra.org.](http://www.geogebra.org/) GeoGebra полегшує створення математичних моделей, які дозволяють проводити інтерактивні дослідження при переміщенні об'єктів і зміні параметрів.

## **Спочатку декілька прикладів для того, щоб зрозуміти, з чим ми працюємо**.

#### 1. **Фізика. Рух тіла на похилій площині**

Перейдіть за посиланням [http://school-physics.spb.ru/tiki-index.php?page=virt\\_mechanics\\_inclined\\_plane](http://school-physics.spb.ru/tiki-index.php?page=virt_mechanics_inclined_plane) та зробіть активною вкладку **Интерактивная модель**. Додаток дозволяє змінювати кут нахилу площини (перетягніть червону точку), початкове положення тіла (перетягніть точку М), коефіцієнт тертя (перетягніть повзунок μ). Можна відобразити сили, поставивши відповідну галочку.

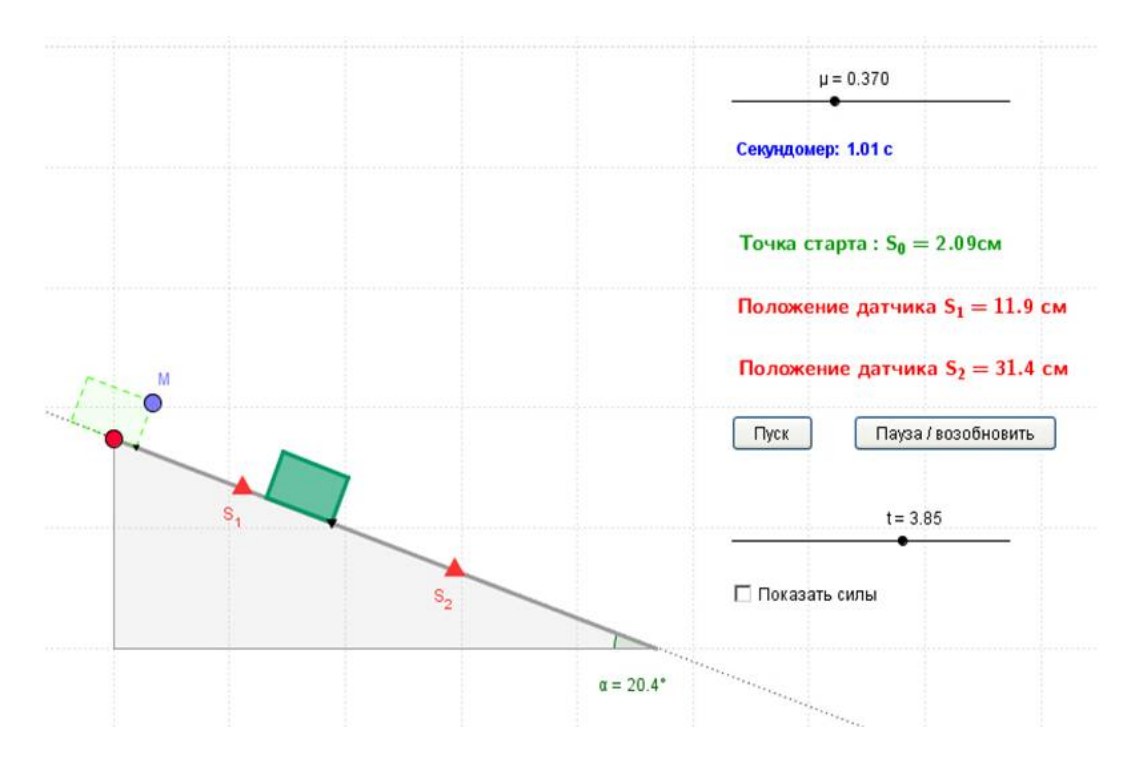

#### **2. Математика. Точки на координатній площині**

( <http://www.geogebratube.org/student/m21940> ). Підводний човен має координати. Треба поставити відповідні значення повзунків x та y.

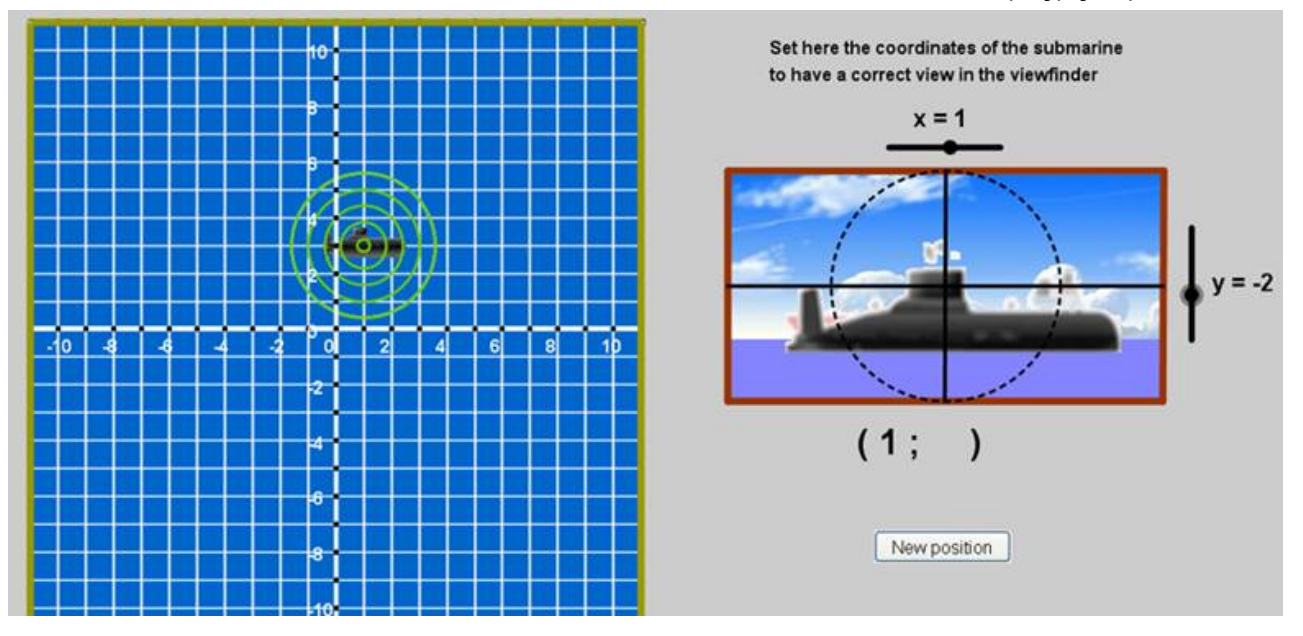

### **3. Історія. Визначення радіуса Землі у 2 столітті до н.е.**

**(** <http://www.geogebratube.org/student/m22662> ). Ілюстрація відомого факту: Ератосфен дав оцінку радіуса Землі, вимірюючи тінь обеліска в Олександрії у день літнього сонцестояння, коли в той же день у Сієні (місто на тому ж меридіані, що й Олександрія, 790 км на південь) сонце знаходилося в зеніті.

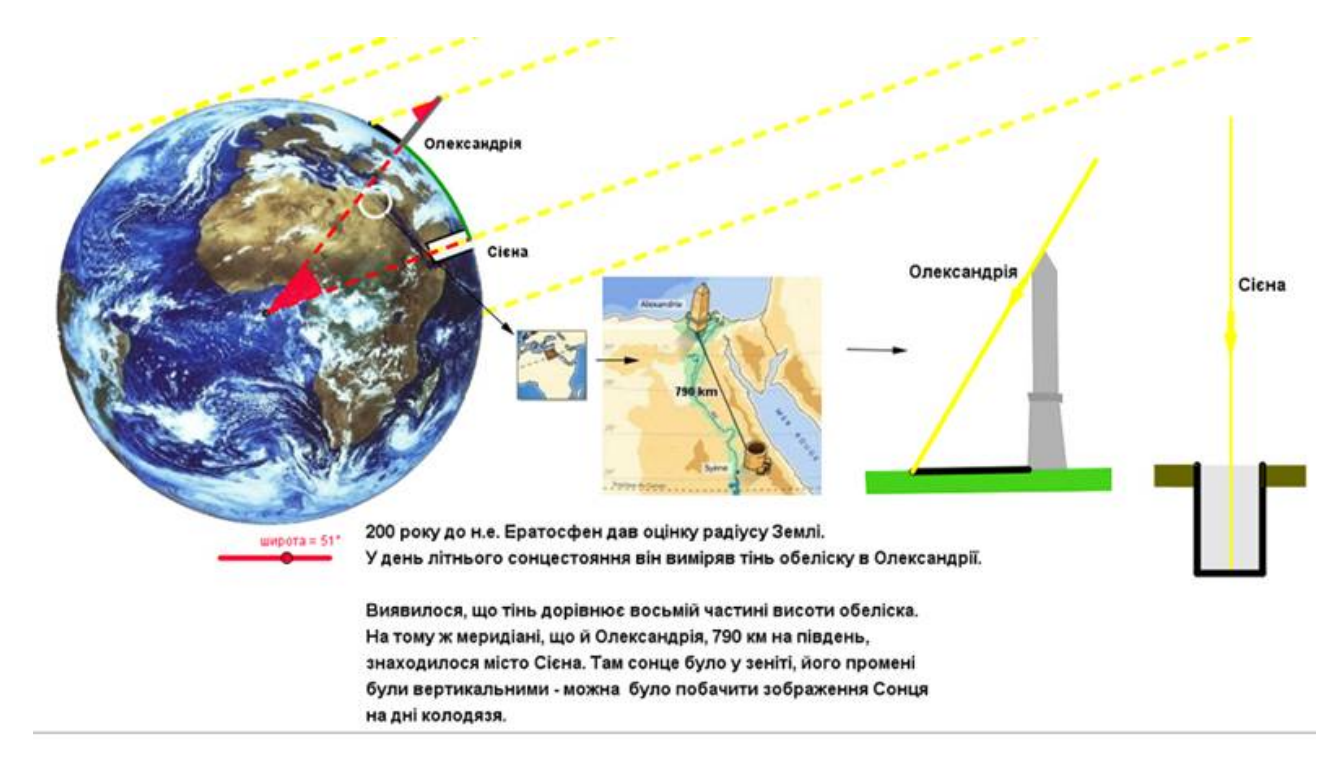

## **4. Геометрія: Правильна чотирикутна піраміда, вписана в кулю**

(<http://www.geogebratube.org/student/m8691> ). Модель керується зміною положення повзунків та встановленням галочок.

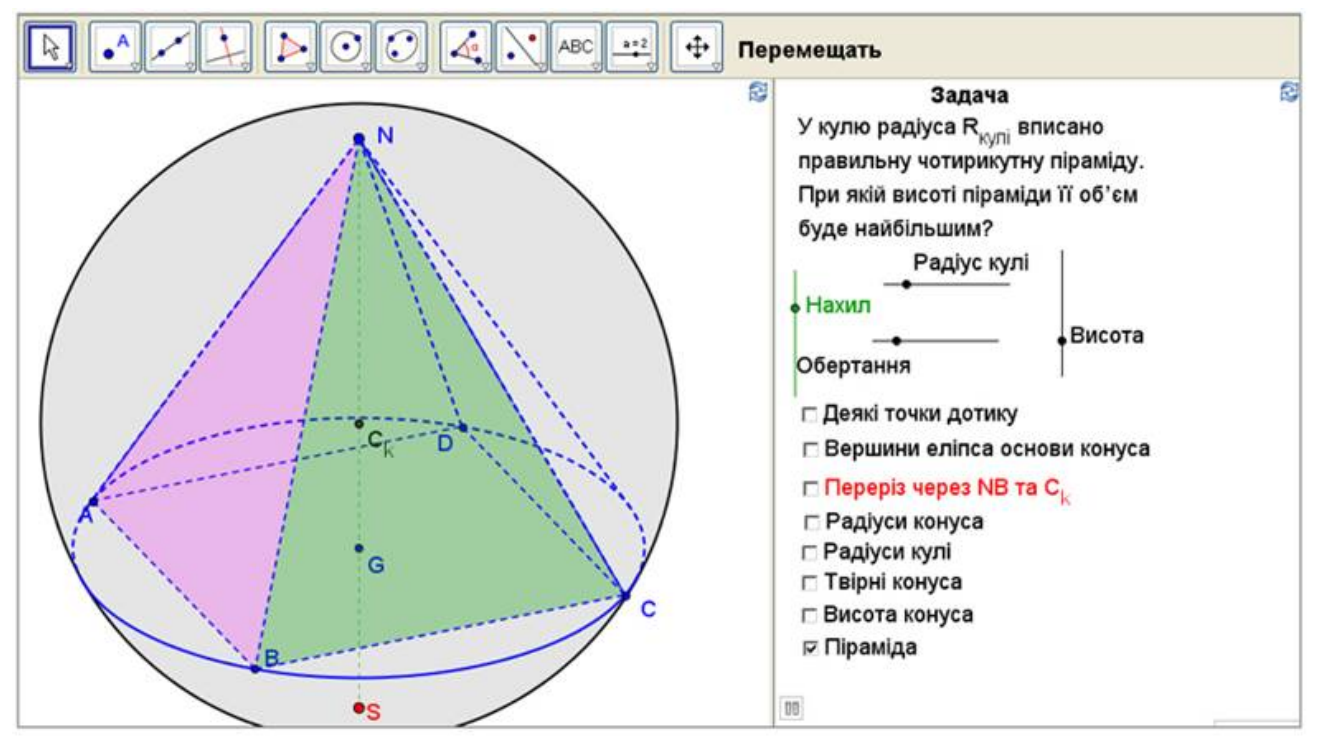

*Увага!* Для нормальної роботи інтерактивних моделей у браузері має бути встановлений програмний пакет *Java*. У випадку відсутності такого пакету на Вашому комп'ютері *Java* ознайомтесь із рекомендаціями щодо встановлення у даному посібнику.

В Інтернеті розміщено багато моделей, які безкоштовно можна використовувати у навчальному процесі. На офіційному сайті програми **Geogebra** зібрана ціла база таких моделей. Для переходу до неї скористайтеся посиланням <http://www.geogebratube.org/?lang=ru>. Велика колекція моделей, в першу чергу, для уроків математики впорядкована авторами посібника згідно діючих програм і доступна у системі «Готуємося для уроків» за прямим посиланням <https://disted.edu.vn.ua/courses/work/597>.

Розглянемо приклад з [http://www.geogebratube.org](http://www.geogebratube.org/)

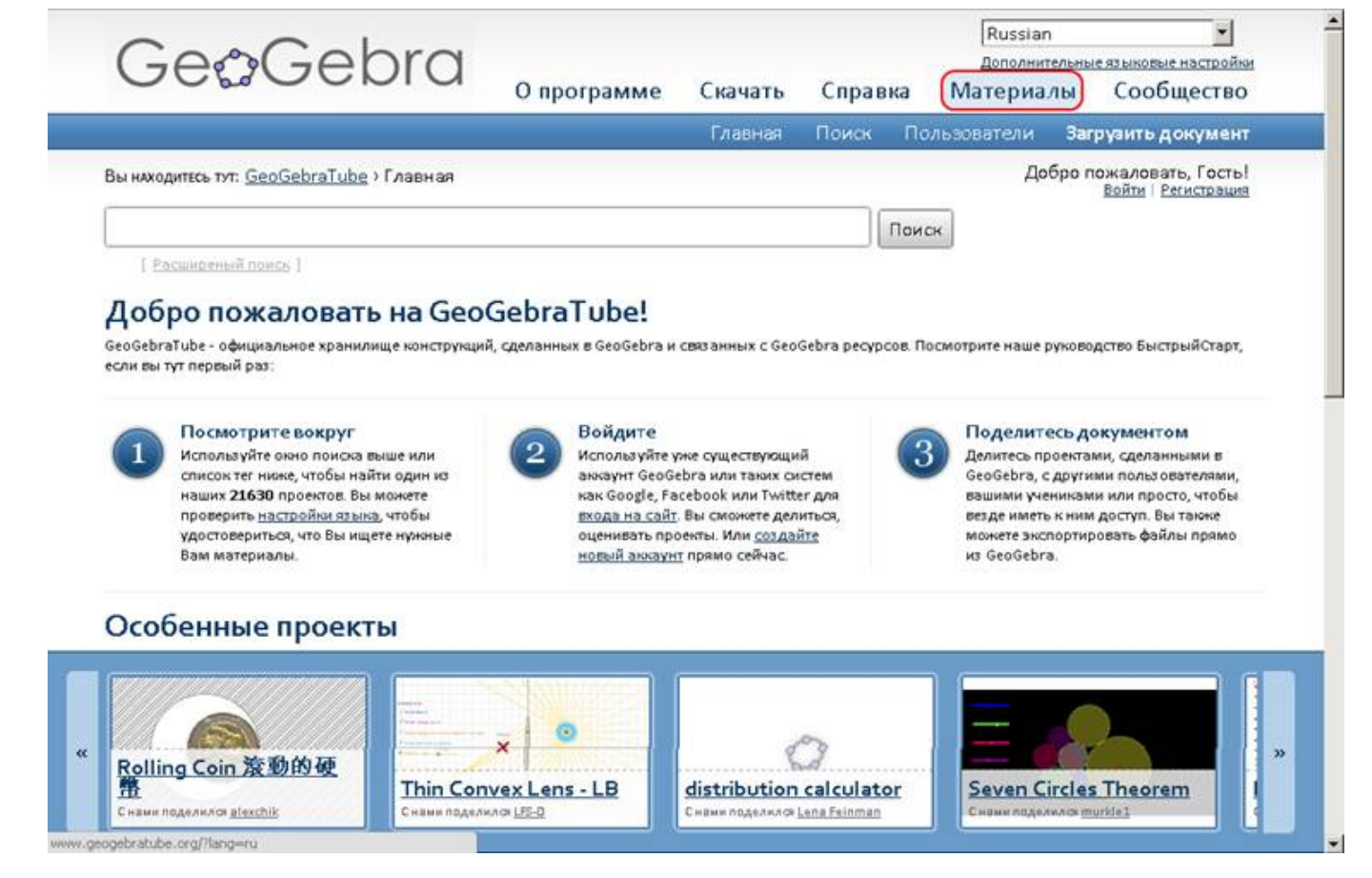

Перейдіть у розділ **Материалы** та спробуйте знайти той, що Вам потрібен. Прикладів буде значно більше, якщо у рядку пошуку вводити ключові слова англійською мовою (Перекладач [translate.google.com](http://translate.google.com/) може стати у нагоді).

**Якщо сталося так, що є модель, яка Вас повністю влаштовує** (нічого додати чи змінити), Вам пощастило, створіть закладку або збережіть посилання, що у адресному рядку браузера, і використовуйте модель через Інтернет.

**Бажаєте мати доступ до цих матеріалів без Інтернету**, або у майбутньому, вставити відповідну модель у свій урок, оберіть «**Скачать чертеж для учеников»** та збережіть архів, розархівуйте та запустіть файл html. **Увага!** Якщо Ви будете його відкривати на іншому комп'ютері, переконайтеся, що на ньому встановлений **Java**-плагін.

*Взято з ресурсу http://dorobok.edu.vn.ua/*

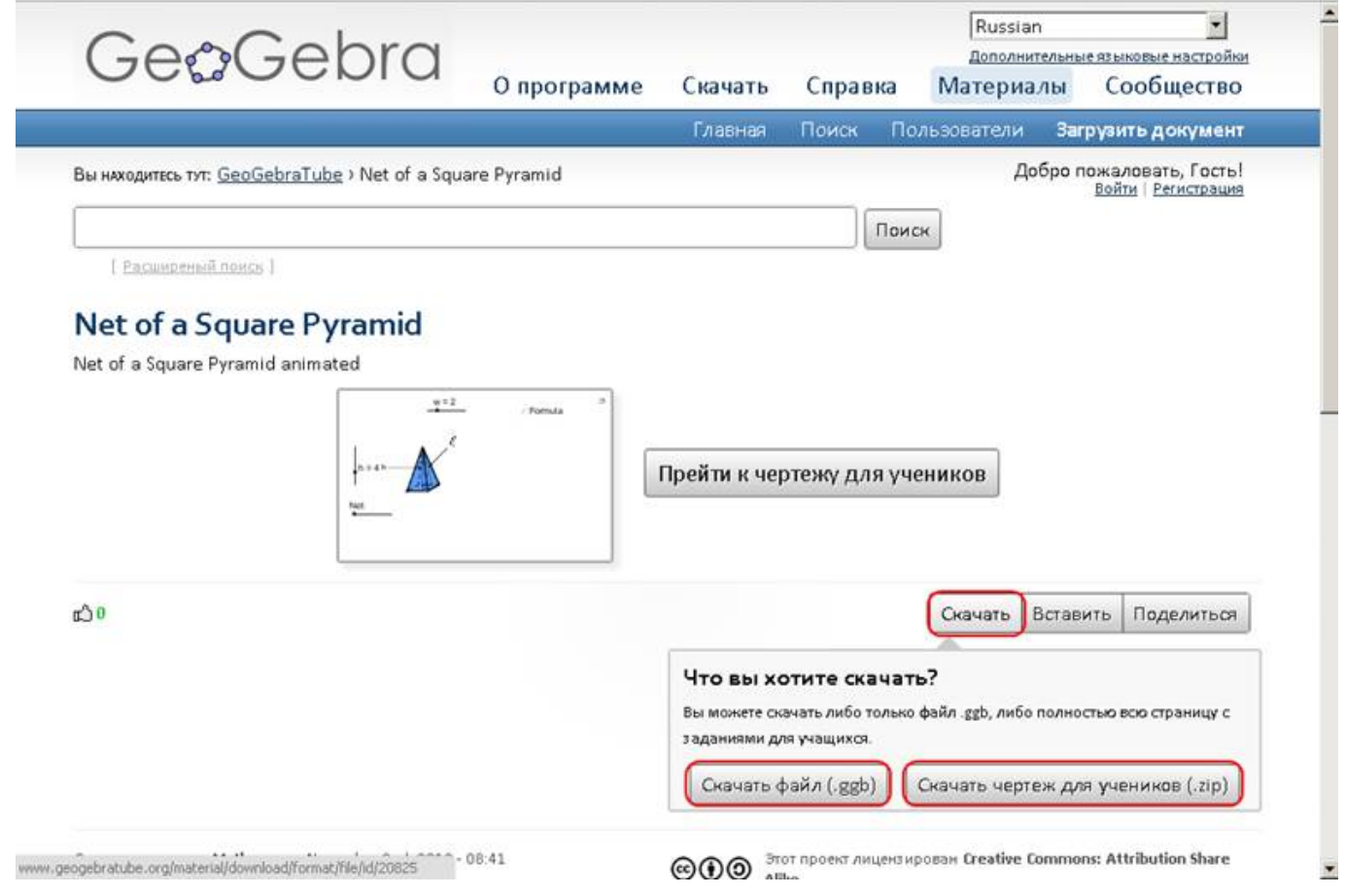

## **Якщо виникло бажання вдосконалити знайдений матеріал,** то:

1) завантажте файл .**ggb** (інколи їх називають аплетами);

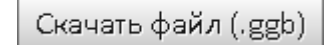

- 2) встановіть **GeoGebra** (див. розділ Інсталювання );
- 3) внесіть зміни, скориставшись розділами цієї інструкції.

 $\begin{bmatrix} 1 \\ 2 \end{bmatrix}$